## ∏हिंबगंज महाविद्यालय, साहिबगंज SAHIBGANJ COLLEGE, SAHIBGANJ

(A Constituent unit of Sido-Kanhu Murmu University, Dumka) NAAC Accredited (Grade-B) - MODEL COLLEGE UGC Recognised U/s 2(f) & 12(B) of the UGC Act, 1956

**Office of the Principal** Sahibganj - 816109 (Jharkhand)

Tel. No. - 06436-222056 (O) Email Id: principal@sahibganjcollege.ac.in Website - www.sahibganjcollege.ac.in Fax No.: 06436-222056

Ref./Letter No:  $\frac{G}{152}/24$ 

Date:  $13/5/24$ 

## **ADMISSION NOTICE**

इंटरमीडिएट-11 कक्षा, सत्र (2024-26) में नामांकन हेत् आवेदन करने वाले छात्र / छात्राओं एवं अभिभावकों को सुचित किया जाता है कि पिछले साल कि भांति इस वर्ष भी साहिबगंज महाविद्यालय द्वारा ऑनलाइन माध्यम से 11 वीं कक्षा में नामांकन के लिए आवेदन की व्यवस्था की गई है। जिससे जो छात्र जहां है वहीं से अपना आवेदन एवं अपना नामांकन कर सकेंगे । इसके लिए उन्हें साहिबगंज महाविद्यालय, साहिबगंज के वेबसाइट www.sahibganjcollege.in पर दिए गए लिंक से Login करना होगा। 11वीं कक्षा में आवेदन करने की तिथि <u>15 मई 2024 से 06 जून 2024</u> तक निर्धारित की गई है -

11 वीं कक्षा में आवेदन करने के लिए निम्न Step को Follow करें: -

Step-1: www.sahibganjcollege.ac.in किसी भी Web Browser पर टाइप करे और महाविद्यालय के वेबसाइट पर दिए link से Login करें।

Step-2 - Register here पर क्लिक करे और Choose Apply for Select Stream, Enter Name, Enter Mobile No., Enter Email ID field को भरने के बाद Register Button पर क्लिक करे । जो मोबाइल नंबर आपने रजिस्ट्रेशन फॉर्म में डाला है उस पर एक OTP Code आयेगा जिसे OTP verification Box में डालना होगा, उसके बाद आपका Application Form Open हो जायेगा | Username आपका मोबाइल नंबर ही रहेगा।

Step-3 Basic Information - इस Step में Name, Gender, Date of Birth, Father Name, Mother Name, Height, Student Bank Details, Category, Aadhar number को भरने के बाद Save and Next पर क्लिक करना है।

Step-4 इस Step में अपना Address भरना है उसके बाद Save Button पर क्लिक करना है।

Step-5 Subject Details

इस Step में आपको किन्ही पांच subjects का चुनाव करना है फिर Save करना है।

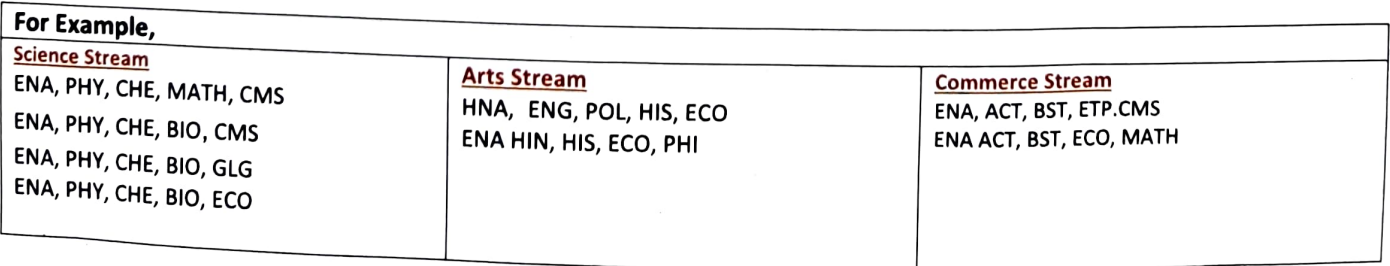

## <sub>II</sub>हिबगंज महाविद्यालय, साहिबगंज

SAHIBGANJ COLLEGE, SAHIBGANI

(A Constituent unit of Sido-Kanhu Murmu University, Dumka) NAAC Accredited (Grade-B) - MODEL COLLEGE UGC Recognised U/s 2(f) & 12(B) of the UGC Act, 1956

Office of the Principal Sahibganj - 816109 (Jharkhand)

 $\sim$ 

Tel. No. - 06436-222056 (O) Email Id : principal@sahibganjcollege.ac.in Website - www.sahibganjcollege.ac.in Fax No.:06436-222056

Ref./Letter No:  $G//J2/24$ 

Date  $1.13/f/24$ 

Steps-6- Previous Academic Details step में 10th Class Marks Details भरना है और <sub>save</sub> ualifications button क्लिक करना है इसके बाद फिर Next Button पर क्लिक करना है।<br>|है| qualifications button क्लिक करना है

Step-7- Documents Upload- Scan Photo, Scan Signature, Scan Marksheet, Scan SLC एवं Scan Caste Certificate<br>एवं JAC Ranchi द्वारा इंटरनेट पर दिए गये अंक पत्र को upload करना अनिवार्य है। SLC अभी अनिवार्य नहीं है ।

Step-8: - Make Payment इस Step में आपको online माध्यम से Payment करना है। इसके लिए आप Paytm, Debit Card,<br>Credit Card BHIM UPI and Net Banking use कर सकते है। Payment Complete होने के बाद आपको Transaction ID मिलेगा<br>जिसको payment complete हो जाने के बाद आपको Online fill-up Form को Print करके अपने पास रखना है।

नामाकन के समय online fill-up From का hard Copy) लाना अनिवार्य होगा।<br>इस्र की जनकीयी

7903143383 पर मैसेज कर संपर्क कर सकते हैं।

Note- 1. SLC/CC पर नामांकन लिया जायेगा।

2. Migration Certificate (JAC Board को छोडकर) सभी से original लिया जायेगा ।<br>3.ऑनलाइन जाति प्रमाण पत्र हेतु आवेदन की रसीद के आधार पर नामांकन नहीं लिया जायेगा ।

4.Apply करने के बाद hard Copy और User ID, Password सुरक्षित रखेगे I<br>5. बिना ऑनलाइन जाति पत्र के किसी भी परिस्थिति में नामांकन नहीं लिया जायेगा।

आवश्यक निर्देश: सभी विधार्थी को सूचित किया जाता है कि सभी कागजात अपने पास सुरक्षित रखेंगे और<br>समयुक्त समय पर सही को सूचित किया जाता है कि सभी कागजात अपने पास सुरक्षित रखेंगे और समय पर महाविद्यालय द्वारा मांगे जाने पर जमा करना अनिवार्य होगा।

 $\ln \sqrt{\frac{13}{13}}$ 

.<br>साहिबगंज महाविद्यालय <mark>साहिबगं</mark>ज  $1052024$